# گاهنامه علمسنجي

كتابخانه مركزي و مركز اطلاع رساني

واحد علم سنجي

#### دوره اول، شماره ۱، زمستان ۱۳۹۸

در اين شماره مي خوانيد:

كد اركيد

به دنبال نشريه براي چاپ مقاله

نشريه ياب

سامانه نشريات پايگاه استنادى جهان اسلام

نشريه ياب endnote match

شاخص اسنيپ SNIP

#### دانشگاه بيرجند

معاونت پژوهش و فناوري

كتابخانه مركزي و مركز اطلاع رساني

## http://birjand.ac.ir/lib

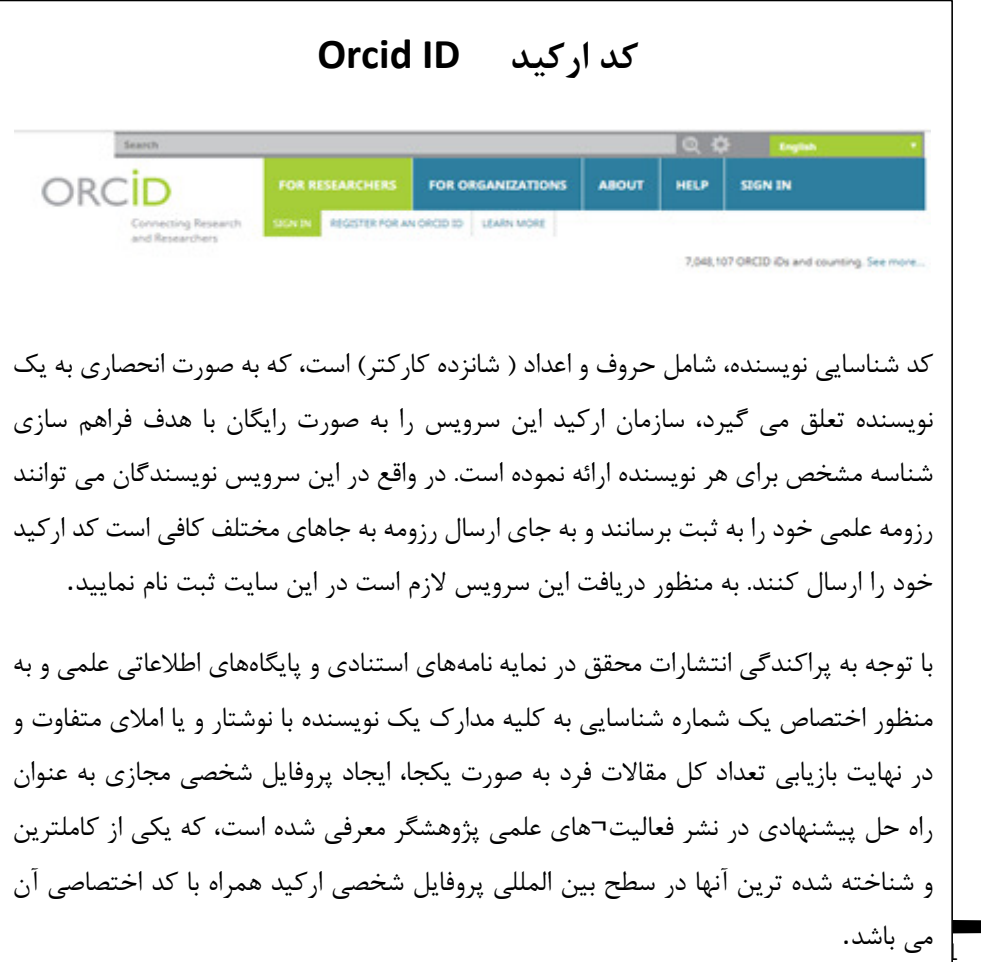

#### نشر يه ياب

اگر به دنبال نشريه براي چاپ مقاله هستيد نشاني هاي اينترنتي ذيل به شما كمك مي كند.

https://journalfinder.elsevier.com/ https://journalsuggester.springer.com/ http://publication-recommender.ieee.org/home http://rnd.wiley.com/html/journalfinder.html https://www.journalguide.com/

, …

### به دنبال نشر يه برای چاپ مقاله

جستجو در بيش از ۱۲ ميليون چكيده و بيش از ۲۸۵۷۱ عنوان نشريه علمي از سراسر دنيا<br>.

اگر در جستجوی نشر یهای برای چاپ مقاله آماده انتشار خود هستید و یا در زمینه موضوعی مورد علاقه خود به دنبال نشريهاى مىگرديد، به نشانى ذيل مراجعه كرده، عنوان و يا كليد واژه ها و يا چكيده مقاله خود را در محل جستجو وارد كنيد و كمي منتظر بمايند عنوان نشرياتي كه بيشترين توليدات علمي را در زمينه مورد مطالعه شما چاپ كردهاند، نمايان مىشوند. چند عنوان را انتخاب و جهت اعتبارسنجى نشريه به پايگاههاي استنادي ISI و يا SCOPUS مراجعه نموده و يا براي اطلاع از اعتبار نشريه مورد نظر خود مشخصات نشريه را در پورتال كتابخانه مركزى از محل اعتبار يابي نشريات ارسال فرماييد تا در اسرع وقت از كيفيت و اعتبار نشريهاى كه تصميم گرفتهايد مقاله خود را در آن چاپ كنيد با خبر شويد.

#### https://www.edanzediting.com/journal-selector

در ابتدا از كشوى سمت چپ نوع فيلد مورد نظر خود را انتخاب نماييد. سپس كليد واژه مورد نظر را وارد كنيد. و يا فيلد موضوعي مورد نظر خود را انتخاب نماييد. نشريات را مي توانيد بر حسب ضريب تاثير مرتب كنيد.

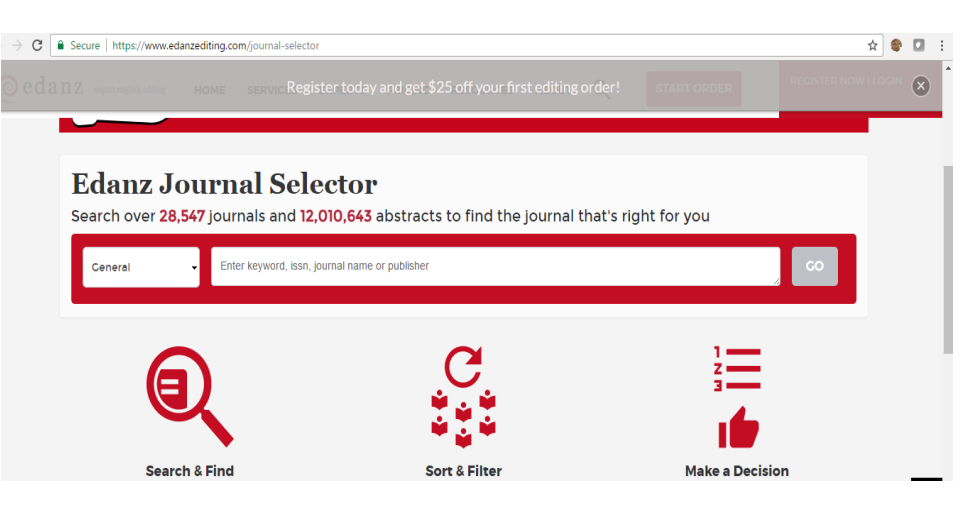

#### سامانه نشريات پايگاه استنادي جهان اسلام

پايگاه استنادي علوم جهان اسلام مبتني بر منويات مقام معظم رهبري در سال <sup>1387</sup> رسما فعاليت هاي خود را با مصوبه شوراي عالي انقلاب فرهنگي آغاز كرد. در همين راستا يكي از فعاليت هاي مهم پايگاه استنادي علوم جهان اسلام شناسايي كيفي ترين نشريات در سطح جهان اسلام بوده است.

سامانه نشريات علمي جهان اسلام با همين هدف طراحي و پياده سازي شد. در اين سامانه نشريات به چهار درجه كيفيQ <sup>1</sup> تا <sup>Q</sup>4 يا همان چارك اول تا چارك چهارم تقسيم شده اند. نشريات چارك اول با كيفيت ترين نشريات علمي جهان اسلام هستند.

در سامانه نشريات علمي جهان اسلام حدود 2500 نشريه از سرتاسر جهان اسلام گردآوري شده است كه در آخرين سالي كه كيفيت نشريات مورد محاسبه قرار گرفته است تنها 1 هزار و 970 نشريه امتياز كيفي را دريافت كرده اند.

بنابراين تنها نزديك به 500 نشريه در چارك اول قرار مي گيرند و اين بدان معني است كه پژوهشگران براي انتشار نتايج پژوهش هايشان در اين مجلات بايد تلاش زيادي كنند زيرا اين مجلات از كيفيت بالايي برخوردار هستند.

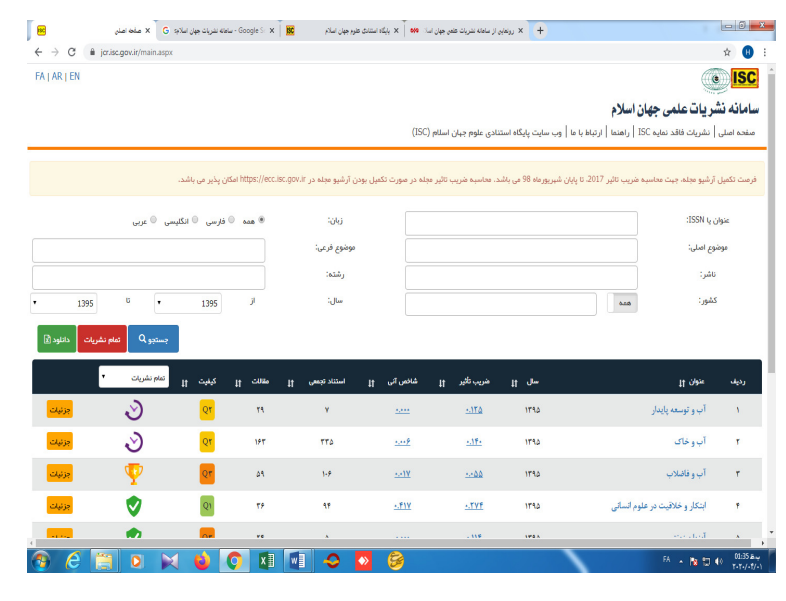

#### endnote match نشريهياب

به منظور يافتن نشريات JCR به نشاني:

**B** 

#### Myendnoteweb.com

مراجعه فرماييد سپس در اين سامانه ثبت نام كنيد. و پس از آن از طريق منو ي ابزار اندنوت روي match كليك نماييد. صفحه ذيل باز مي شود. ( شكل )1عنوان مقاله خود را در محل عنوان و چكيده مقاله خود را در محل چكيده كپي نماييد.

ده نشريه به شما پيشنهاد مي شود از چارك يك تا چارك چهار

يكي را انتخاب و مقاله خود را براي هيات تحريريه نشريه بفرستيد.

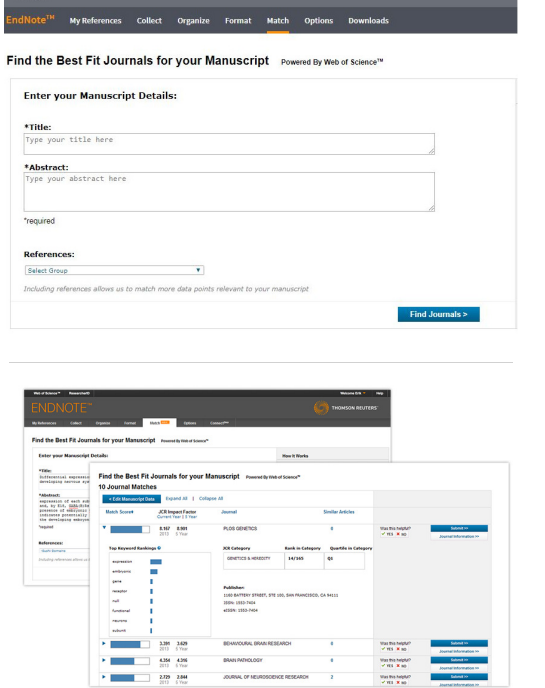

شكل يك

### شاخص اسنيپ **SNIP**

اين شاخص كه توسط دانشگاه لايدن پيشنهاد شد ميزان تأثير استناد را با وزن دادن به استناد بر اساس كل استنادات دريافتي يك حوزه موضوعي مي سنجد. بنابر اين تأثير يك استناد مي تواند در يك حوزه موضوعي نسبت به يك حوزه موضوعي ديگر ارزش بيشتري داشته باشد. اين شاخص در پايگاه اسكوپوس قابل مشاهده است. اين شاخص از عوامل ذيل تأثير مي پذيرد:

• عامل مخاطب: اهميت دادن به سياهه رفرنسهاي مقالات استناد دهنده (رويكرد استناد كننده : citing – side approach)

• وزن دهي به مجله استناد دهنده، در نظر گرفتن ميزان رفرنسهاي مورد استفاده در آن مجله به عنوان مثال اگر يك مقاله داراي m رفرنس باشد استناد دريافتي ارزشي برابر 1 m/خواهد داشت.

• در نرمال سازي منبع در اسكوپوس ميانگين استنادات يك مجله را با ميانگين رفرنسهاي مجله استناد كننده مورد توجه قرار مي دهند.

روش محاسبه:

<sup>1</sup> -ابتدا داده هاي خام براي هر مقاله چاپ شده در مجله در بازه زماني 3 ساله محاسبه مي شود. كل استنادات دريافتي مقاله بر مقالات قابل استناد تقسيم مي شود.(paper per impact Raw (

<sup>2</sup> -داده هاي موجود در رابطه با پتانسيل مجله در دريافت استناد در ديتابيس براي يك بازه زماني 10ساله محاسبه مي شود و سپس ميانگين رفرنسهاي مقالات نيز محاسبه مي شود database (citation potential).

 3- از تقسيم عدد به دست آمده از گزينه هاي يك بر دو عدد نرمال مورد نظر به دست مي آيد SNIP= RIP/DCP))

منابع

- 1. https://journalfinder.elsevier.com/
- 2. https://journalsuggester.springer.com/
- 3. http://publication-recommender.ieee.org/home
- 4. http://rnd.wiley.com/html/journalfinder.html
- 5. https://www.journalguide.com/
- 6. https://www.edanzediting.com/journal-selector
- 7. http://myendnoteweb.com
- 8. https://www.mehrnews.com/news